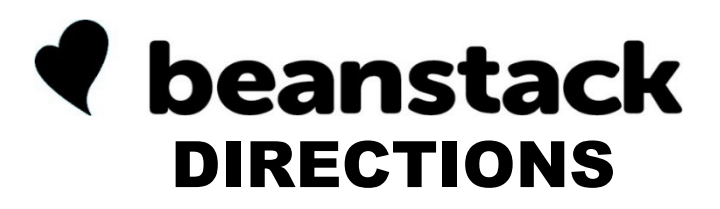

If you have previously used Beanstack at EPL, just sign into your account and register for the **Adventure Begins at Your Library** challenges according to age group.

## ALL AGES

## ONLINE AT EMMAUS.BEANSTACK.ORG USING BEANSTACK TRACKER APP

Click *Register an Individual or Family.*

Click the answer to the question **"***Have you previously used Beanstack to participate in a reading challenge?"*

If *yes*, it will guide you to the sign in page where you can reset your password and/or username if needed.

If *no*, click *I am registering myself* and fill out the form. (Your information is not sold or shared. It is only for prize notification purposes.)

Click *Next* to add other family members, if desired.

Click *Next* to enroll in the *Adventure Begins at Your Library* challenges by age group under the Challenges tab.

Begin tracking your reading and completing activities by clicking on the bingo square that you want to complete.

> EMMAUS COME HERE, GO ANYWHERE

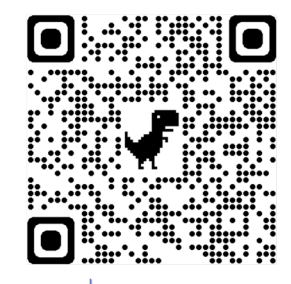

Scan the QR code with your phone's camera to go directly to the Beanstack website!

Touch *Let's Go.*

Choose an organization type by touching *School, Library, or Bookstore* and tap *Find a Site*.

Type in *Emmaus Public Library*.

Sign in if you've previously used Beanstack to participate in an EPL reading challenge. If not, touch *Sign Up!*

Click the answer to the question **"***Have you previously used Beanstack to participate in a reading challenge?"* If no, then create an account.

Pick a username and password. Enter your email address.

Touch *Continue*.

Enter your name and click *Continue*.

Enter your contact information and touch *Continue*. (Your information is not sold or shared. It is only for prize notification purposes.)

Follow the prompts to complete the registration for you. You can also add other readers to your account, if you wish.

Touch *Register* on *Adventure Begins at Your*  **Library** challenges by age group then tap *Continue*.

Tap the + at the bottom of the screen to begin tracking reading and completing activities.